# **Simulacija i mjerenje oblika Chladnijevih figura**

### **Brčić, Paula**

#### **Undergraduate thesis / Završni rad**

**2020**

*Degree Grantor / Ustanova koja je dodijelila akademski / stručni stupanj:* **University of Split, University of Split, Faculty of science / Sveučilište u Splitu, Prirodoslovno-matematički fakultet**

*Permanent link / Trajna poveznica:* <https://urn.nsk.hr/urn:nbn:hr:166:545782>

*Rights / Prava:* [Attribution 4.0 International](http://creativecommons.org/licenses/by/4.0/) / [Imenovanje 4.0 međunarodna](http://creativecommons.org/licenses/by/4.0/)

*Download date / Datum preuzimanja:* **2025-01-28**

*Repository / Repozitorij:*

[Repository of Faculty of Science](https://repozitorij.pmfst.unist.hr)

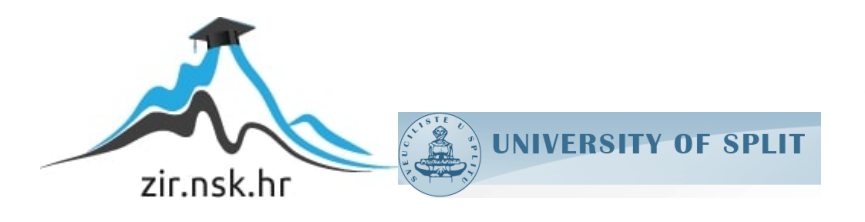

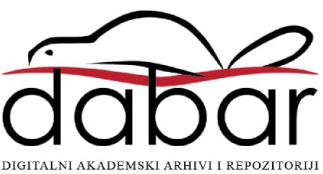

Sveučilište u Splitu Prirodoslovno – matematički fakultet

# Simulacija i mjerenje oblika Chladnijevih figura

Završni rad

Paula Brčić

Split, rujan 2020.

Zahvaljujem mentoru prof. dr. sc. Anti Bilušicu na podršci za odabir teme, te na usmjera- ´ vanju prilikom slaganja završnog rada kao cjeline. Također zahvaljujem na pomoći pri razradi tehničkih detalja pri samom pisanju rada.

Zahvaljujem Tonćiju Čakariću bacc. phys. na izradi korištenog eksperimentalnog postava te velikoj pomoći pri izvođenju eksperimenta. Također zahvaljujem na vrijednim komentarima i savjetima kada smo nailazili na probleme, te na utrošenom vremenu za rješavanje istih.

#### Temeljna dokumentacijska kartica

Sveučilište u Splitu Završni rad  $\alpha$ Prirodoslovno – matematički fakultet Odjel za fiziku Ruđera Boškovića 33, 21000 Split, Hrvatska

#### Simulacija i mjerenje oblika Chladnijevih figura

#### Paula Brčić

Sveučilišni preddiplomski studij Fizika

#### Sažetak:

Stojni valovi na dvodimenzionalnoj ploči stvaraju fascinantne uzorke, posebno lijepo vidljive pospemo li ploču pijeskom. Nazvani su Chladnijeve figure, prema fizičaru koji ih je prvi opisao, Ernstu Chladniju. U ovom završnom radu opisat cemo kako ti uzorci nastaju, a zatim demonstrirati neke od njih ´ eksperimentalno i koristeći računalnu simulaciju u programu MATLAB. Eksperiment je proveden na dvije aluminijske ploče iste širine i debljine, kvadratnog i kružnog oblika. U simulaciji pokušavamo rekreirati i usporediti rezultate. Neke od uzoraka koji su dobiveni na oba načina dozvoljavaju nam da opišemo neka zanimljiva zapažanja te predložimo načine za poboljšanja ili nastavak rada na Chladnijevim figurama.

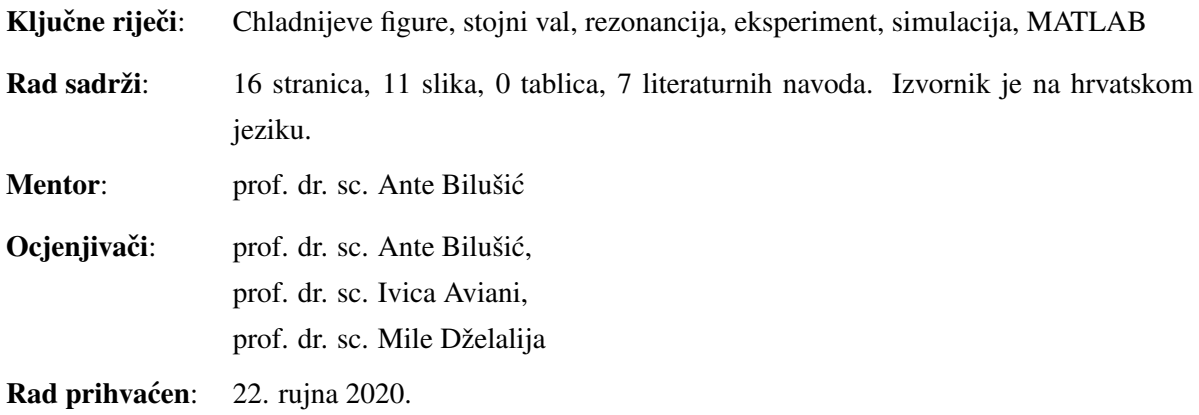

Rad je pohranjen u Knjižnici Prirodoslovno – matematičkog fakulteta, Sveučilišta u Splitu.

#### Basic documentation card

University of Split Bachelor thesis Faculty of Science Department of Physics Ruđera Boškovića 33, 21000 Split, Croatia

#### Simulation and measurement of Chladni figures' shapes

Paula Brčić

University undergraduate study programme Physics

#### Abstract:

Standing waves on two-dimensional plates create fascinating patterns, especially nicely visible if the plate is lightly covered with sand. They are named Chladni figures after the physicist who first described them, Ernst Chladni. In this thesis, we will describe how they occur, proceeding to demonstrate some figures both experimentally and with a computer simulation using MATLAB. The experiment is done with two aluminum plates of the same width and thickness, of square and circular shape. In the simulation, we attempt to recreate and compare the results. Some of the figures were obtained in both ways, allowing us to make interesting observations and some suggestions for improval or continuation of the work with Chladni figures.

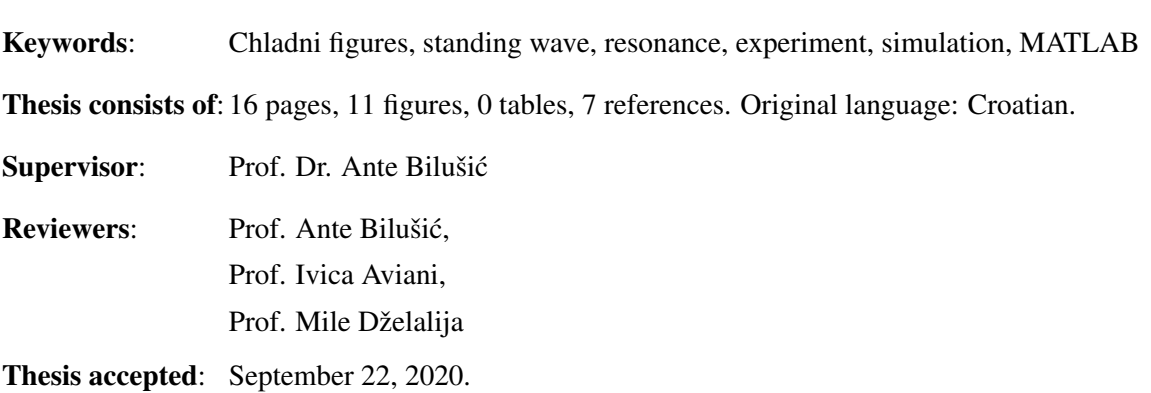

Thesis is deposited in the library of the Faculty of Science, University of Split.

# Sadržaj

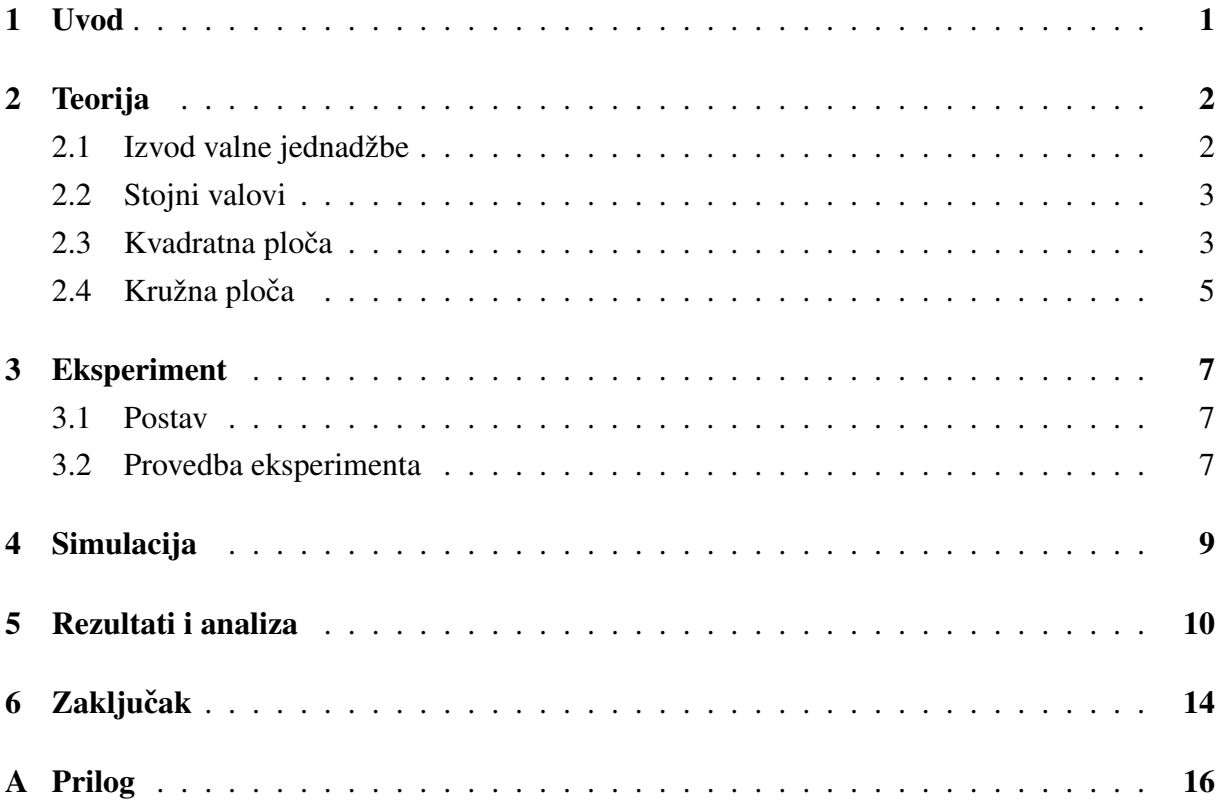

# 1 Uvod

Tehnika vizualiziranja dvodimenzionalnih stojnih valova na čvrstoj površini jedno je od najpoznatijih uspjeha Ernsta Chladnija (slika 1). Djelovanjem rezonantne frekvencije na čvrstu ploču površina se dijeli na područja koja vibriraju u suprotnim smjerovima. Na granicama tih područja nema vibracija, pa su te linije analogija čvorovima u slučaju stojnih valova u jednoj dimenziji. Fenomen je uočio Robert Hooke krajem 17. stoljeća vibriranjem staklenih ploča gudalom violine. Ponavljajući eksperiment stoljeće kasnije, ali s metalnim pločama, Chladni je prvi nacrtao dijagrame i sistematizirao uzorke po frekvencijama te obliku ploče. Upravo se Chladnija često naziva ocem akustike, a uzorci su po njemu dobili ime Chladnijeve figure [1].

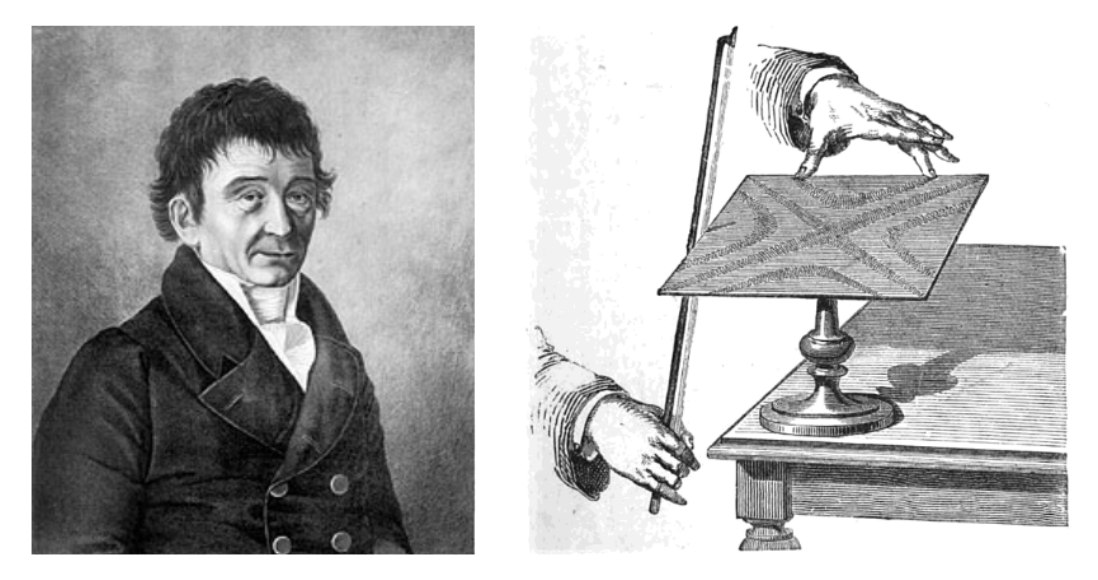

Slika 1: *Lijevo: Ernst Chladni, otac akustike; Desno: ilustracija Chladnijevog eksperimenta s gudalom [1]*

Opsežne radove na temu Chladnijevih figura piše Mary D. Waller 30-ih godina prošlog stoljeća. Među mnogim njenim doprinosima istaknimo strukturiranje rješenja obzirom na parametre i frekvencije, te prezentiranje tablica uzoraka nastalih tijekom mnogih eksperimenata. Zapis jednadžbe nodalnih linija na kvadratnoj ploči, oznake i primjeri korišteni u ovom radu preuzeti su stoga iz njenih radova [2].

U ovom završnom radu izvest cemo valnu jednadžbu gibanja u dvije dimenzije te zapisati jed- ´ nadžbu stojnog vala koja opisuje nodalne linije. Opisat ćemo kako u teoriji nastaju kompleksni uzorci na kvadratnim i kružnim pločama. Naglasak u ovom radu stavljen je na eksperiment, traženje Chladnijevih figura u rasponu frekvencija do 1300 Hz na dvije aluminijske ploče različitih oblika. Uz opis provedbe, prezentirat ćemo i usporediti neke od dobivenih uzoraka. Osim eksperimenta, napravljena je i jednostavna simulacija u programu MATLAB. Objasnit ćemo stvoreni model te prikazati dobivene Chladnijeve figure. Na kraju ćemo usporediti uzorke dobivene na oba načina, te komentirati njihove sličnosti i razlike.

### 2 Teorija

#### 2.1 Izvod valne jednadžbe

Izvedimo valnu jednadžbu za gibanje u jednoj dimenziji. Krenimo od sinusnog transverzalnog vala u točki  $x = 0$ , a bez smanjenja općenitosti uzmimo da se val širi brzinom  $v$  u pozitivnom x-smjeru. Amplituda vala dana je s A, a  $\omega$  je kutna frekvencija. Pomak u y-smjeru dan je jednadžbom (2.1).

$$
y(x = 0, t) = A \cdot \sin \omega t \tag{2.1}
$$

Iskoristimo sada činjenicu da je gibanje u točki x jednako gibanju u  $x = 0$  u nekom ranijem vremenu  $t - \frac{x}{y}$  $\frac{x}{v}$  (2.2).

$$
y(x,t) = A \cdot \sin \omega \left(t - \frac{x}{v}\right) \tag{2.2}
$$

Deriviramo dva puta po varijabli t, dobivajući redom izraze za brzinu (2.3) i akceleraciju (2.4) vala kojeg opisujemo.

$$
v_y(x,t) = \frac{\partial y(x,t)}{\partial t} = \omega \cdot A \cdot \cos \omega (t - \frac{x}{v})
$$
\n(2.3)

$$
a_y(x,t) = \frac{\partial^2 y(x,t)}{\partial t^2} = -\omega^2 \cdot A \cdot \sin \omega (t - \frac{x}{v}) = -\omega^2 \cdot y(x,t)
$$
 (2.4)

Uz pokratu (2.5) odredimo drugu derivaciju pomaka  $y$  po  $x$  (2.6).

$$
k = \frac{\omega}{v} \tag{2.5}
$$

$$
\frac{\partial^2 y(x,t)}{\partial x^2} = -k^2 \cdot A \cdot \sin \omega (t - \frac{x}{v}) = -k^2 \cdot y(x,t)
$$
 (2.6)

Primijetimo da dijeljenjem jednadžbi (2.4) i (2.6) dobijemo kvadrat brzine širenja vala (2.7).

$$
\left(\frac{\partial^2 y(x,t)}{\partial t^2}\right) / \left(\frac{\partial^2 y(x,t)}{\partial x^2}\right) = \frac{-\omega^2 \cdot y(x,t)}{-k^2 \cdot y(x,t)} = v^2 \tag{2.7}
$$

Iz tog izraza zapišemo valnu jednadžbu u jednoj dimenziji (2.8).

$$
\frac{\partial^2 y(x,t)}{\partial x^2} = \frac{1}{v^2} \frac{\partial^2 y(x,t)}{\partial t^2}
$$
\n(2.8)

Napokon možemo jednostavno proširiti izraz valne jednadžbe na dvije dimenzije (2.9). Pritom je v brzina vala, a U funkcija koja opisuje odmak točke  $(x, y)$  u z smjeru u trenutku t, odnosno  $U = U(x, y, t)$ .

$$
\frac{1}{v^2} \frac{\partial^2 U(x, y, t)}{\partial t^2} = \frac{\partial^2 U(x, y, t)}{\partial x^2} + \frac{\partial^2 U(x, y, t)}{\partial y^2}
$$
(2.9)

#### 2.2 Stojni valovi

Za dobivanje zanimljivih uzoraka (Chladnijevih figura) na promatranim pločama, potreban je nastanak stojnih valova. Općenito oni nastaju istovremenim djelovanjem više valova iste amplitude i frekvencije. Ova se pojava naziva interferencija, dakle u pojedinim točkama se doprinosi valova zbrajaju. Tako se na određenim mjestima stvaraju čvorovi (eng. *nodes*), točke u kojima je amplituda jednaka nuli, ili trbusi (eng. *antinodes*), točke u kojima je amplituda maksimalna.

U slučaju titranja u dvije dimenzije, čvorovi nisu točke nego linije. Jednadžba koja opisuje takozvane nodalne linije stojnog vala u dvije dimenzije dobije se rješavanjem valne jednadžbe (2.9). Za ovaj rad uzimamo da rubovi ploče slobodno titraju, a središte će biti učvršćeno.

#### 2.3 Kvadratna ploča

U slučaju kvadratne ploče rješavamo upravo valnu jednadžbu u Kartezijevom sustavu, a poči njemo pretpostavkom da se rješenje može zapisati u obliku (2.10).

$$
U(x, y, t) = X(x) \cdot Y(y) \cdot T(t)
$$
\n(2.10)

Ubacivanjem u valnu jednadžbu te dijeljenjem s  $U(x, y, t)$  dobijemo izraz (2.11).

$$
\frac{1}{v^2 \cdot T(t)} \frac{d^2 T(t)}{dt^2} = \frac{1}{X(x)} \frac{d^2 X(x)}{dx^2} + \frac{1}{Y(y)} \frac{d^2 Y(y)}{dy^2}
$$
(2.11)

Obzirom da lijeva i desna strana jednadžbe ne ovise o istim varijablama, moraju biti konstante, a proizvoljno uzimamo da je izraz ovisan o x jednak A, a izraz ovisan o y jednak B. Tako dobijemo sustav diferencijalnih jednadžbi:

$$
\frac{d^2X(x)}{dx^2} = -A \cdot X(x)
$$

$$
\frac{d^2Y(y)}{dy^2} = -B \cdot Y(y)
$$

$$
\frac{d^2T(t)}{dt^2} = (A+B) \cdot v^2 \cdot T(t)
$$

Jasno je da će rješenja biti trigonometrijska, a konačno rješenje (funkcija  $U(x, y)$ ) njihova superpozicija. Ako ga izjednačimo s nulom, dobit ćemo izraz za nodalne linije stojnog vala (2.12) [2].

$$
U(x,y) = C \cos \frac{m\pi x}{l} \cos \frac{n\pi y}{l} \pm D \cos \frac{n\pi x}{l} \cos \frac{m\pi y}{l} = 0
$$
 (2.12)

Ovdje su C i D proizvoljni realni brojevi (konstante), a l je duljina stranice ploče. Nadalje,  $m$  i  $n$  su prirodni brojevi (ili nula) koji će odgovarati broju samostalnih linija paralelnih jednoj ili drugoj stranici ploče, a to je najjasnije vidljivo za njihove male vrijednosti. Koristit ćemo oznaku  $(m, n)$  za opis jednostavnijih uzoraka. Kompleksniji uzorci nastaju zbrajanjem ili oduzimanjem takvih uzoraka, odnosno njihovom interferencijom. Na to ukazuje i sama jednadžba (2.12). Tako se primjerice dobiju uzorci u obliku dijagonala ili romba, kao razlika dvaju osnovnih stanja (2, 0) i (0, 2). Na slici 2 vidljivi su razlika i zbroj tih stanja.

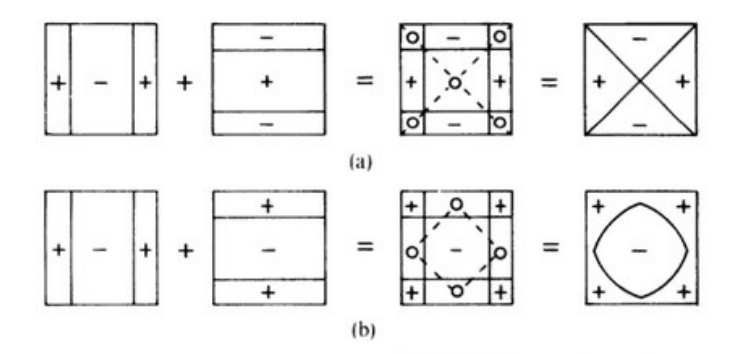

Slika 2: *Kompleksniji uzorci nastaju superpozicijom jednostavnijih. Na skicama* + *i* − *oznaˇcavaju suprotne smjerove savijanja ploˇce u danom trenutku. Znakovi* o *povezani crticama oznaˇcavaju nodalne linije i njihove presjeke. (a) Superpozicija* (2, 0) − (0, 2)*, tzv. X mode, (b) Superpozicija* (2, 0) + (0, 2)*, tzv. ring mode [2]*

Važno je napomenuti da se pri višim frekvencijama pojavljuje sve više linija i kompleksnijih uzoraka. Na slici 3 jasno je vidljiva veza vrijednosti  $m$  i  $n$  sa sustavno posloženim uzorcima koji nastaju za te vrijednosti. Promotrimo li tablicu, brzo uočavamo nove obrasce, sličnosti i ponavljanja. Ova je analiza za potrebe ovog rada izostavljena.

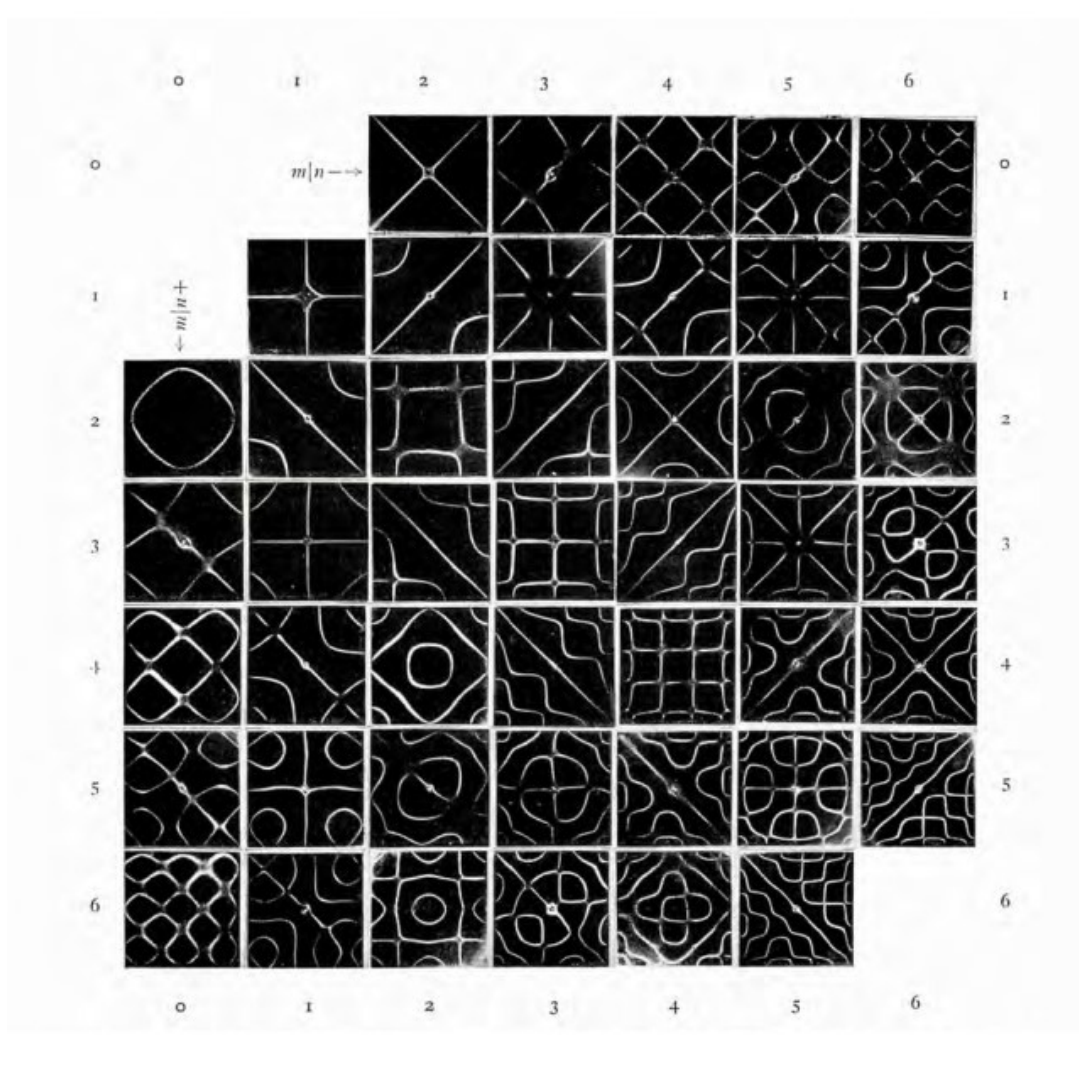

Slika 3: *Tablica uzoraka na Chladnijevim ploˇcama koja sustavno prikazuje povezanost uzoraka s vrijednostima* m *i* n*. Svaki prikazani nastaje kao zbroj (uzorci ispod dijagonale) ili razlika (uzorci iznad dijagonale) osnovnih stanja kako je oznaˇceno na slici. Primjerice, uzorak s dvije dijagonale nastao bi kao razlika* (2, 0) *i* (0, 2) *kako je na prethodnoj slici prikazano, zato je u tablici iznad dijagonale i na presjecištu oznaka*  $m = 2$  *i*  $n = 0$  [2]

### 2.4 Kružna ploča

U slučaju kružne ploče rješavamo valnu jednadžbu u polarnim koordinatama, te također počinjemo separacijom varijabli. Sami postupak je dosta kompleksniji, pa tako i konačni izraz za nodalne linije (2.13) [3].

$$
U(r,\theta) = J_n(k_n r) \cdot (C_1 \cos(n\theta) + C_2 \cos(n\theta)) = 0
$$
\n(2.13)

Pritom je  $J_n$  Besselova funkcija n-tog reda. Nadalje,  $r$  i  $\theta$  su polarne koordinate, a  $C_1$ ,  $C_2$  i  $n$ konstante (kao A, B, m i n za kvadratnu ploču). Kao što se na kvadratnoj ploči pojavljuju kombinacije linija paralalnih s jednom ili drugom stranicom, tako se na kružnoj pojavljuju kombinacije koncentričnih kružnica i promjera. Na slici 4 vidimo upravo to kombiniranje na kružnoj Chladnijevoj ploči.

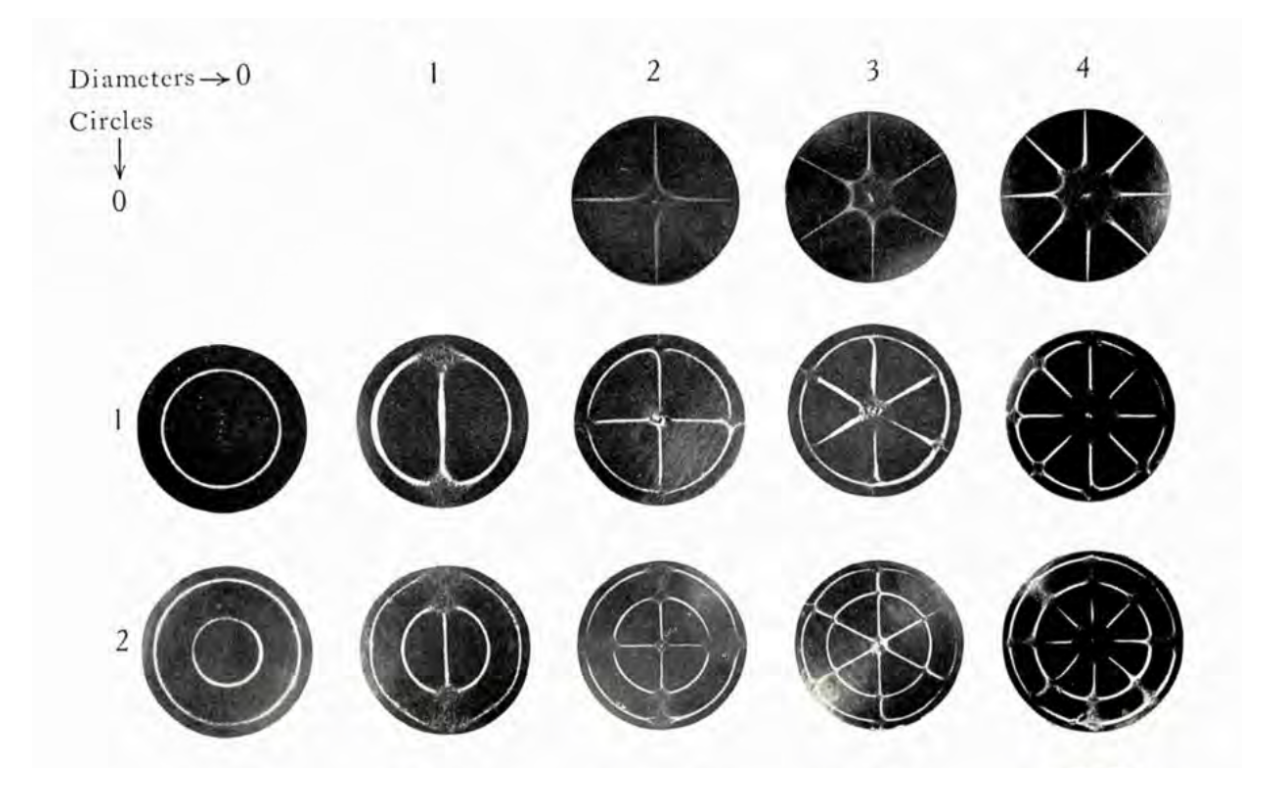

Slika 4: *Tablica uzoraka na kružnim Chladnijevim ploˇcama koja sustavno prikazuje povezanost jednostavnih uzoraka s brojem koncentriˇcnih kružnica ('Circles') i promjera ('Diameters'). [2]*

### 3 Eksperiment

#### 3.1 Postav

Za izvođenje eksperimenta korišten je zvučnik s pojačalom priključenim na mobitel za biranje frekvencija, stalak i dvije aluminijske ploče. Prva ploča je kvadrat duljine stranice 22,4 cm, a druga je krug istog tog promjera. Debljina obiju ploča je 1 mm, a na središtima imaju rupu promjera 5 mm. Tijekom eksperimenta, središte ploče je učvršćeno između dvaju podložnih pločica vijkom na vertikalnu šipku. Stalak sa šipkom odvojen je od zvučnika koji je postavljen ispod ploče. Nije centriran, nego odmaknut otprilike na polovinu razmaka središta i ruba ploče (u slučaju kvadratne ploče, prema jednom od vrhova) jer se tada zvuk bolje prenosio na vibraciju ploče. Pazimo da je zvučnik paralelan i što bliže ploči, a da se pritom ne dodiruju ni pri najvećim oscilacijama. Posipali smo ploču suhim morskim pijeskom koji će se, kada na određenim frekvencijama nastanu stojni valovi, u područjima najvećih oscilacija micati dok ne dođe do nodalnih linija, koje mi onda jasno vidimo. Za postavljanje frekvencija korištena je aplikacija *Frequency Generator* [5] jer je imala potrebne opcije (korak po 1 Hz i mogucnost ´ automatskog prelaženja niza frekvencija (eng. *sweep*)) te jednostavno sučelje.

Napomenimo da je načinjen i postav u kojem je ploča direktno povezana na zvučnik, na način da središte ploče oscilira zajedno s izvorom. Provedena je pretraga frekvencija za navedene dvije ploče i s ovim postavom. Međutim, te rezultate nećemo detaljnije analizirati u ovom radu jer je simulacija napravljena za slučaj fiksnog centra. Također su eksperimenti odrađeni na kvadratnoj aluminijskoj ploči duljine stranice 30 cm te kvadratnoj čeličnoj ploči duljine stranice 20 cm i debljine 0,8 mm. Za analizu su ipak odabrane samo ranije navedene dvije, najviše zbog usporedivosti dimenzija te zanimljivosti figura na različitom obliku ploče.

#### 3.2 Provedba eksperimenta

Za traženje Chladnijevih figura odabran je raspon frekvencija od 50 Hz do 1300 Hz. Nalazili smo uzorke i pri višim frekvencijama, ali obzirom da je eksperiment izvođen na fakultetu tijekom radnog dana, izbjegavali smo te neugodnije zvukove. Na početku eksperimenta pospemo ploču približno jednoliko pijeskom, te uključimo zvučnik počevši od najviše odabrane frekvencije, spuštajući sporo po 1 Hz. Pratimo ploču te se zaustavimo kad procijenimo da su vibracije najjače, a oblik najjasniji. Ponekad je potrebno mijenjati frekvenciju za nekoliko Hz u oba smjera da bi bili sigurniji u odabir rezonantne frekvencije. Ako je potrebno, čekamo i par minuta da oblik bude što jasniji. Zatim ugasimo zvučnik, fotografiramo pronađenu Chladnijevu figuru i zapišemo pripadnu frekvenciju. Postupak ponavljamo dok ne dodemo do najnižih frekvencija ¯ za koje je sposoban zvučnik. Minimalna frekvencija na kojoj je pronađena Chldnijeva figura je 61 Hz za kvadratnu, a 73 Hz za kružnu ploču.

Na kvadratnoj ploči pronađeno je ukupno 29 (sa zadnjom na 1221 Hz), a na kružnoj 20 Chladnijevih figura (sa zadnjom na 1116 Hz). Neki uzorci pronađeni na kvadratnoj i kružnoj ploči prikazani su na slikama 5 i 6 redom.

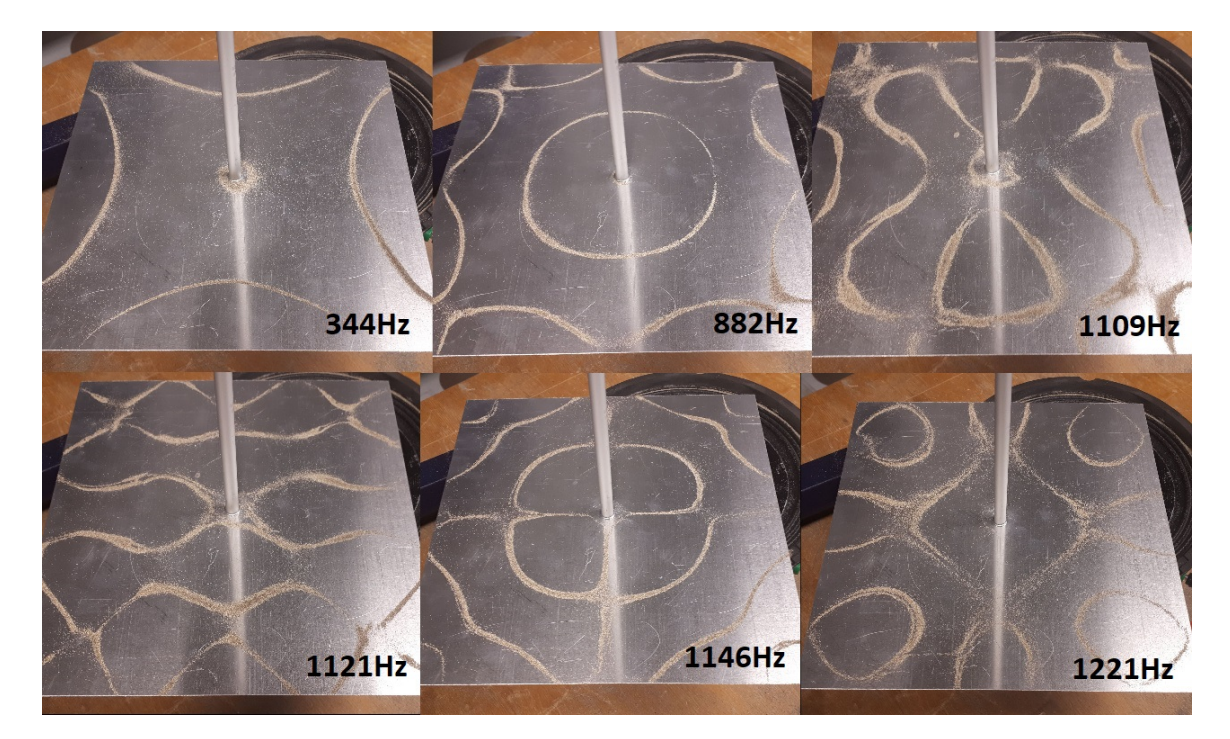

Slika 5: *Odabrane Chladnijeve figure na kvadratnoj aluminijskoj ploˇci duljine stranice 22,4 cm. Primi*jetimo da kompleksnost uzoraka raste s frekvencijom. Na slikama je vidljiva šipka na koju je učvršćena *ploˇca, te zvuˇcnik necentralno postavljen*

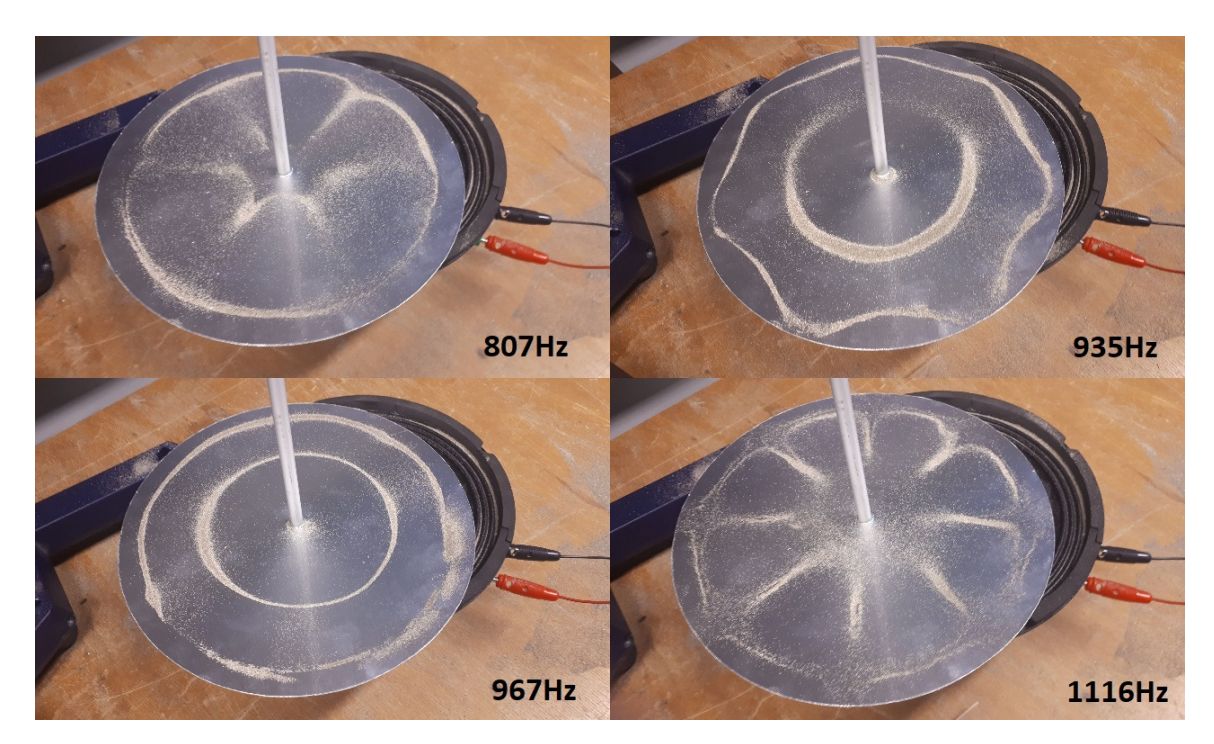

Slika 6: *Odabrane Chladnijeve figure na kružnoj aluminijskoj ploˇci promjera 22,4 cm. Primijetimo da kompleksnost uzoraka raste s frekvencijom. Na slikama je vidljiva šipka na koju je uˇcvrš´cena ploˇca, te zvuˇcnik necentralno postavljen*

# 4 Simulacija

Ideja simulacije je traženje svojstvenih vrijednosti pri vibraciji ploče određenih dimenzija i svojstava. Za to je korišten skup funkcija (eng. *toolbox*) za rješavanje parcijalnih diferencijalnih jednadžbi u programu MATLAB [6]. Upisujemo relevantna svojstva materijala kojeg koristimo, u našem slučaju aluminija:

> $Y = 6.9 \cdot 10^{10}$  Pa  $\nu = 0.334$  $\rho = 2715 \text{ kg/m}^2$

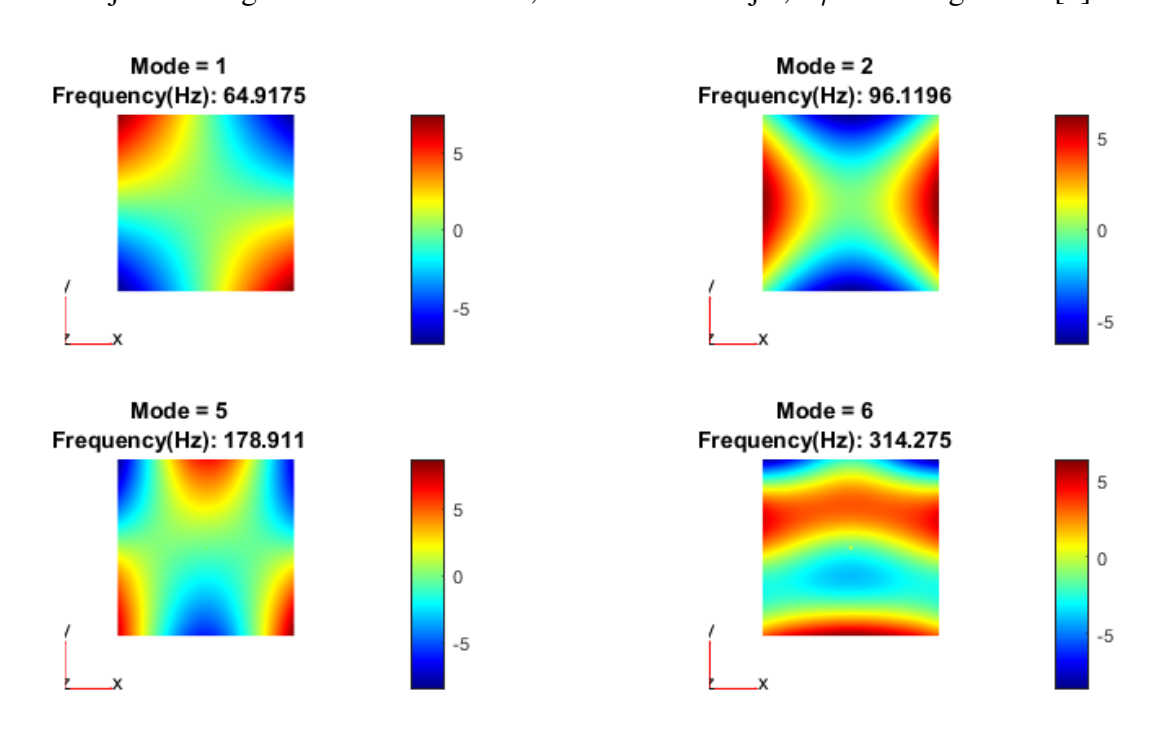

Pritom je Y Youngov modul elastičnosti,  $\nu$  Poissonov omjer, a  $\rho$  masena gustoća [4].

Slika 7: *Primjer prikaza rezultata simulacija za kvadratnu aluminijsku ploˇcu duljine stranice* 22, 4cm*. Vidljiv je redni broj svakog uzorka, frekvencija te graf u kojem boje predstavljaju relativni pomak u smjeru normale na ploˇcu (z-smjer). Na ve´cini dobivenih uzoraka, zeleno-žuta boja predstavlja podruˇcja u kojima oˇcekujemo nodalne linije.*

Modele koje unosimo u kod, izrađujemo u programu Blender [7]. Tako određujemo oblik i dimenzije same ploče, a dodamo i cilindar dimenzija vijka u središte. Zatim u MATLABu lako zahtjevamo da je taj cilindar fiksan, na način da postavimo pomak strana cilindra da je jednak nuli. Rubovi ploce su slobodni u eksperimentu, pa ne stavljamo nikakve uvjete na njih ˇ u simulaciji. Pozivamo funkciju solve() čiji izračun za svojstvene frekvencije u danom rasponu upisujemo u niz rješenja (freqHz). Iscrtavamo grafove na kojima je bojama prikazan maksimalni pomak na pločama, frekvencija pri kojoj se stvara taj uzorak te redni broj pronađene sviostvene vrijednosti (eng. *mode*). Za kvadratnu ploču dobivena su 22 uzorka, a na kružnoj njih 16. Na slici 7 vidljivo je nekoliko dobivenih uzoraka kao primjer konačnog prikaza na kvadratnoj ploči.

U prilogu A dan je kod za kvadratnu ploču. Za slučaj kružne ploče je jedina promjena datoteka kojom uvozimo drugi model iz Blendera.

### 5 Rezultati i analiza

Nije dobiven idealni rezultat, odnosno potpuno podudaranje oblika i pripadnih frekvencija dobivenih eksperimentom i simulacijom. Za početak, postoje uzorci koje smo dobili u simulaciji, ali ne u eksperimentu. Moguće je da su neke figure slučajno preskočene pri mijenjanju frekvencija, na primjer da je trebalo puno dulje da uzorak postane jasan. Medutim, teže je objašnjiva ¯ činjenica da postoje i uzorci koje smo jasno dobili u eksperimentu, ali se ne pojavljuju u simulaciji. Obzirom da je simulacija značajno ovisna o početnim uvjetima i svojstvima modela, moguće je da smo previdjeli neki detalj koji je promijenio rezultate.

Ipak, iz uzoraka koje smo dobili na oba načina možemo izvući neke zanimljive zaključke. Za kvadratnu ploču dobiveno je 12, a za kružnu 4 takva uzorka. Napomenimo da su neki od njih dvostruko pronađeni u simulaciji, za dvije bliske frekvencije, na način da su samo međusobno rotirane za 90° kao što je vidljivo na primjeru na slici 8. Posebno u nekim slučajevima na kružnoj ploči vidljiva je i rotacija za 45° (slika 9). Bilo je takvih slučajeva i u eksperimentu, ali ne nužno za iste uzorke kao u simulaciji.

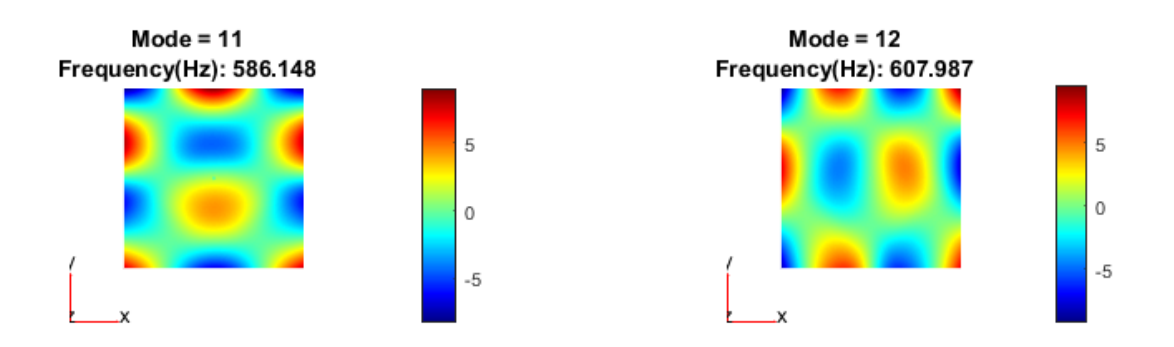

Slika 8: *Primjer rotacije uzorka za 90*◦ *na bliskim frekvencijama za kvadratnu ploˇcu*

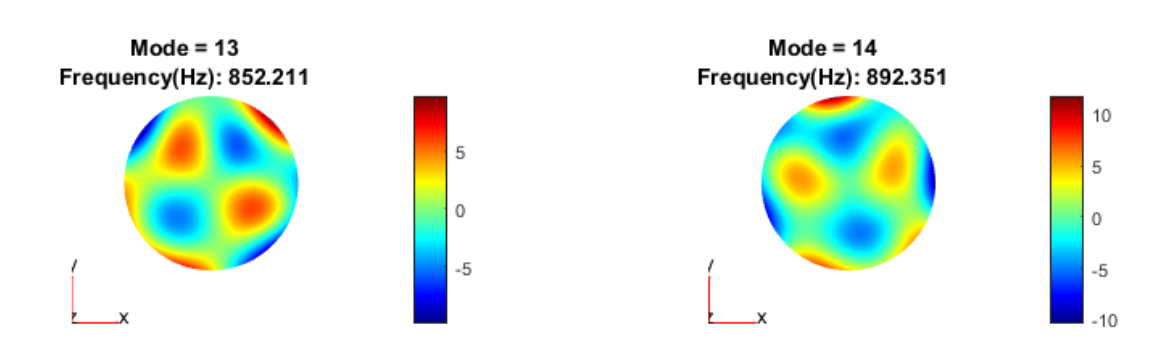

Slika 9: *Primjer rotacije uzorka za 45*◦ *na bliskim frekvencijama za kružnu ploˇcu*

Usporedimo sada napokon uzorke dobivene na oba načina. Na slikama 10 i 11 prikazani su primjeri takvih Chladnijevih figura. Prvi i zadnji par prikazanih uzoraka u slučaju kvadratne ploče su primjer rotiranih uzoraka koji su pronađeni u eksperimentu i u simulaciji. U slučaju kružne ploče, za druge dvije figure simulacija je pronašla još po jedan isti, ali rotirani uzorak (za 503 Hz i 892 Hz redom). Primijetimo da ove Chladnijeve figure nisu dobivene za jednake frekvencije na oba načina, isti uzorak pronađen je na višim frekvencijama u simulaciji. Razlike su u rasponu od samo 4 Hz za najjednostavnije figure, pa sve do oko 200 Hz za neke kompleksnije. Moguce je da greška proizlazi iz nesavršenog modela, ali i iz uvjeta eksperimenta koje ´ je teže kontrolirati. Naime, u simulaciji je ploča fiksnog središta izolirana od ikakve okoline, a u eksperimentu je središte povezano sa šipkom na stalak. Ono što dobivamo u eksperimentu je onda možda rezonantna frekvencija cijelog sustava, a ne samo ploče. Ako za vrijeme izvođenja dotaknemo neki dio postava, lako i čujemo promjenu frekvencije, pa je to nagovještaj da bi pretpostavka mogla biti točna. Za taj zaključak je ipak potrebno više istraživanja.

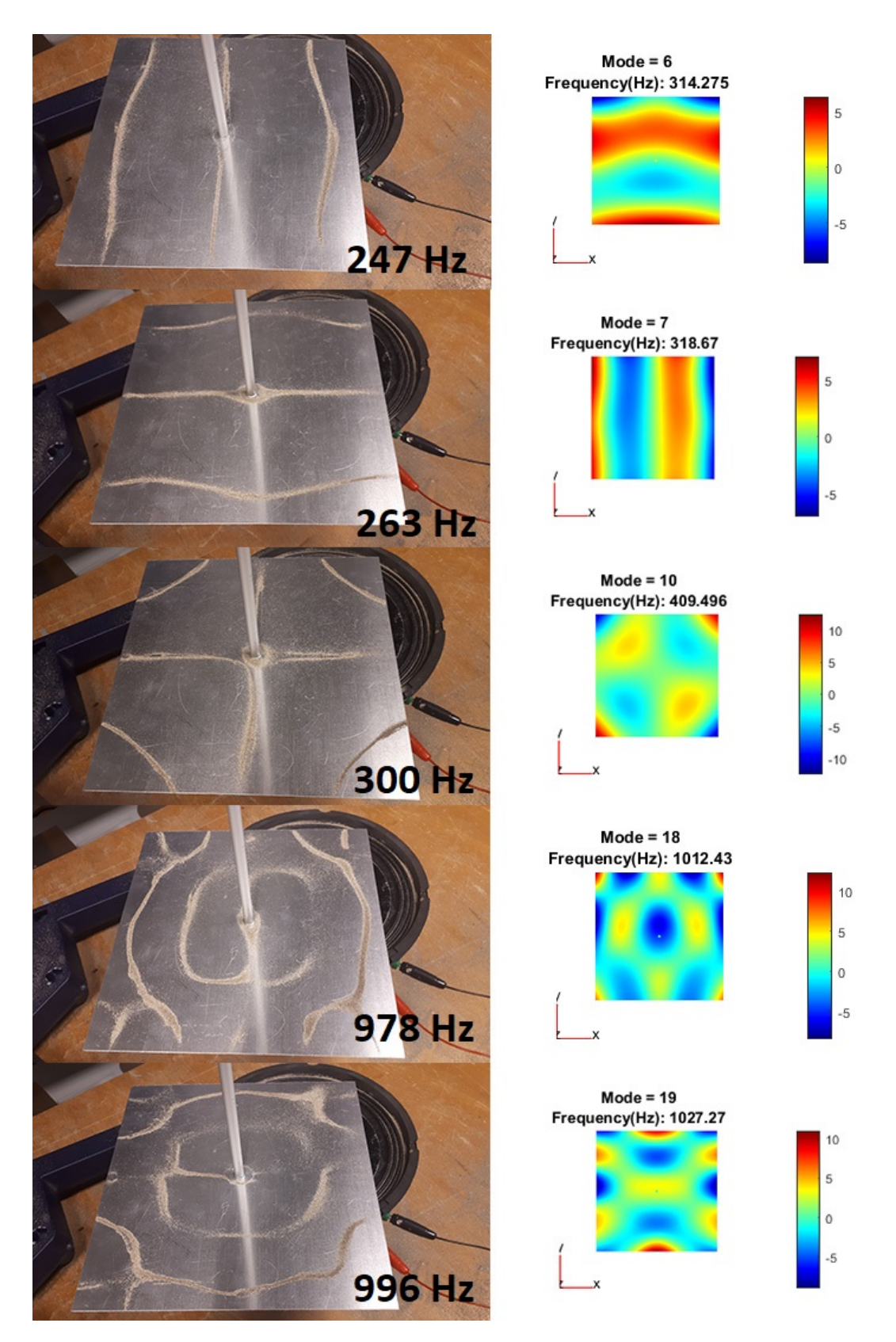

Slika 10: *Usporedba nekih frekvencija Chladnijevih figura pronađenih eksperimentalno i u simulaciji za kvadratnu ploˇcu. Ukupno je pronadeno 12 istih uzoraka, a prikazan je samo izbor njih pet za primjer. ¯*

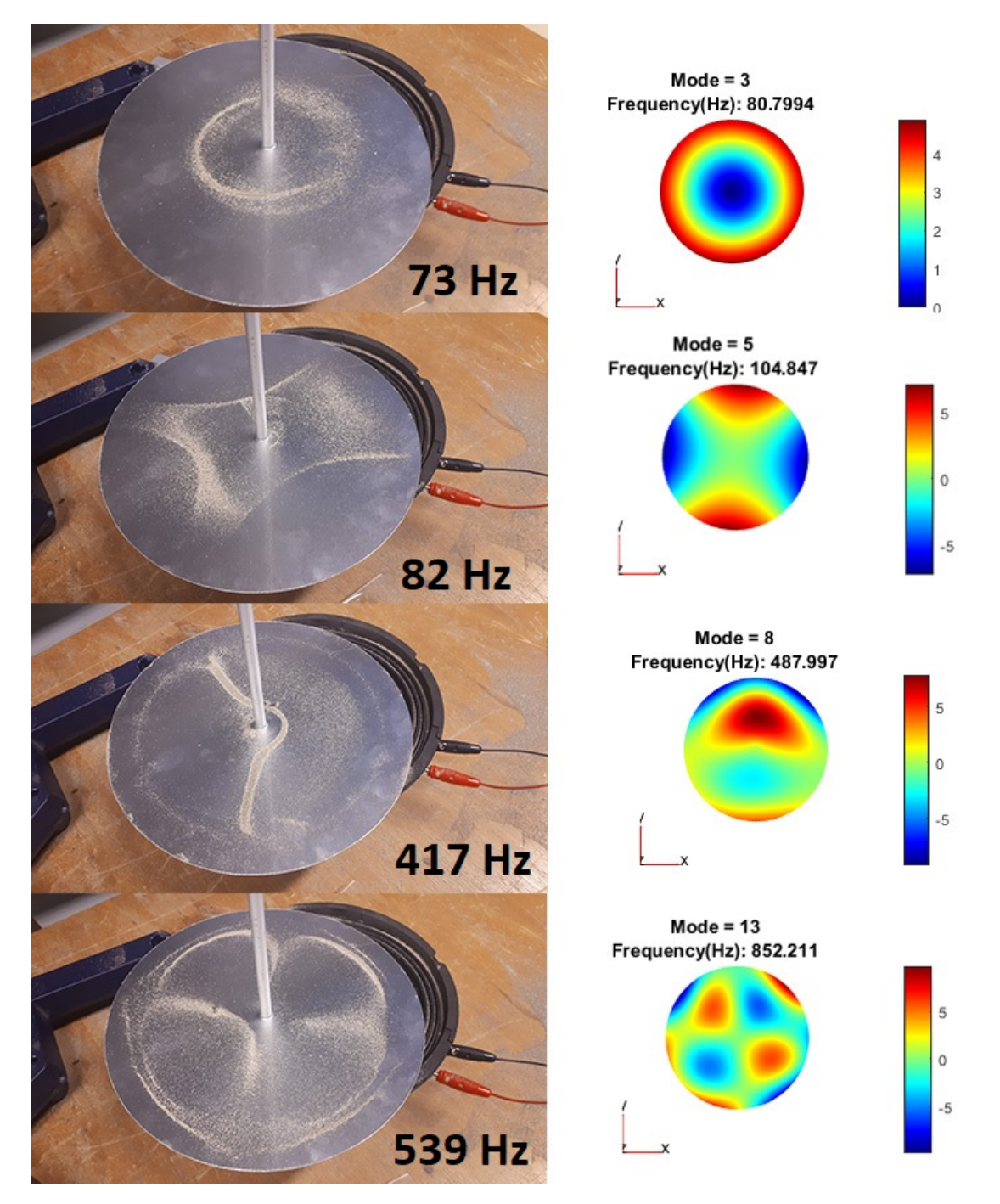

Slika 11: *Usporedba frekvencija Chladnijevih figura pronađenih eksperimentalno i u simulaciji za kružnu ploˇcu.*

### 6 Zaključak

U ovom je završnom radu opisan fenomen nastanka Chladnijevih figura. Naglasak je stavljen na eksperiment te analizu tako dobivenih uzoraka na dvjema pločama - kvadratnoj i kružnoj. Korištene su aluminijske ploče duljine stranice, odnosno promjera 22,4 cm te debljine 1 mm. Koristimo postav u kojem je središte ploče fiksirano, a rubovi slobodni. Tražeći rezonantne frekvencije u rasponu do 1300 Hz, pokazali smo da kompleksnost uzoraka raste s frekvencijom.

Napravljena je i simulacija u programu MATLAB, koristeći postojeće funkcije za rješavanje parcijalnih diferencijalnih jednadžbi (kakva je i valna jednadžba u dvije dimenzije (2.8)). Tako dobiveni rezultati sigurno bi se mogli popraviti drugim metodama, ali bili su dovoljni za usporedbu s eksperimentalnim rezultatima. Iz uzoraka koje smo dobili na oba načina, mogli smo zaključiti da se događa pomak u frekvencijama. Točnije, isti uzorak kao u eksperimentu dobivamo za više frekvencije u simulaciji, što moguce možemo pripisati postavu. ´

Naravno, može se poboljšati i eksperiment i simulacija, primarno s više vremena. Za eksperiment bi trebalo pronaći način da zvučnik utječe samo na ploču koju promatramo, tj. da se minimiziraju vibracije ostatka postava (koji u idealnom slučaju miruje). Također bi bilo korisno izvoditi ga dalje od ljudi ili u bolje zvučno izoliranoj prostoriji, kako bi zvukom određene frekvencije mogli duže djelovati na ploču. Moguće je da bi tako pronašli više uzoraka, ili bi barem dobiveni bili još jasniji. Što se tiče simulacije, može se modelirati na druge načine koji bi potencijalno dali bolje rezultate. Primjerice uzimanjem u obzir položaja zvučnika obzirom na ploču (što nije opcija u korištenom modelu). Mogu se poboljšati i grafovi tako da se iscrtavaju samo nodalne linije radi bolje čitljivosti. Opisani model je korišten radi jednostavnosti te parametara koje je bilo korisno moći mijenjati (uvoz napravljenog modela ploče, dimenzije i svojstva materijala). Ipak, prikazani rezultati su zadovoljavajuci za opisati fenomen Chladnijevih figura ´ te izvesti neke zanimljive zaključke iz usporedbe sa simulacijom.

# 7 Literatura

- [1] Ernst Chladni, Wikipedia, URL: https://en.wikipedia.org/wiki/Ernst\_Chladni, ožujak 2019.
- [2] Mary D. Waller: *Vibration of Free Square Plate: Part I, Normal Vibrating Modes*, London School of Medicine for Women, 1939.
- [3] Chladni Patterns in Vibrated Plates URL: http://www.phys.nthu.edu.tw/~gplab/file/07\%20Standing\%20Waves/chladni\ %20patterns\%20(US).pdf
- [4] Engineeringtoolbox.com. 2016. Engineering Toolbox. URL: http://www.engineeringtoolbox.com/
- [5] LuxDeLux: *Frequency Generator*, version 1.9.1, Google Commerce Ltd., 2017.
- [6] MATLAB, 2010. version 7.10.0 (R2010a), Natick, Massachusetts: The MathWorks Inc.
- [7] Community, B.O., 2018. Blender a 3D modelling and rendering package, Stichting Blender Foundation, Amsterdam. URL: http://www.blender.org

# A Prilog

```
model = createpde('structural','modal-solid');
importGeometry(model,'Plate224.stl');
figure
hc = pdegplot(model,'FaceLabels','on');
hc(1).FaceAlpha = 0.5;
title('Plate with Face Labels');
structuralProperties(model,'YoungsModulus',69e9, ...
'PoissonsRatio',0.334, ...
'MassDensity',2712);
structuralBC(model,'Face',7:9,'ZDisplacement',0);
generateMesh(model,'Hmin',0.000000001);
figure
pdeplot3D(model);
title('Mesh with Quadratic Tetrahedral Elements');
minFreq = 20*2*pi;maxFreq = 1300*2*pi;result = solve(model,'FrequencyRange',[minFreq maxFreq]);
freqHz = result.NaturalFrequencies/(2*pi);
tfreqHz = table(freqHz);tfreqHz.Properties.VariableNames = {'Computed'};
disp(tfreqHz);
step = length(freqHz)/16;
for j = 0: step
h = figure;h.Position = [500, 200, 900, 500];
for i = (j*16+1):(j*16+16)subplot(4, 4, i-j*16);
pdeplot3D(model,'ColorMapData',result.ModeShapes.uz(:,i));
axis equal
title(sprintf(['Mode = \delta d \nightharpoonup', ...
'Frequency(Hz): %g'], ...
i,freqHz(i)));
end
end
```